# Informazioni sulle licenze dei controller LAN wireless Cisco 5508 Ī

# Sommario

[Introduzione](#page-0-0) **[Prerequisiti](#page-0-1) [Requisiti](#page-0-2)** [Componenti usati](#page-0-3) **[Convenzioni](#page-0-4)** [Cisco 5508 WLC License](#page-0-5) [Punti chiave](#page-1-0) [Wireless LAN Controller serie 9800](#page-1-1) [Informazioni correlate](#page-3-0)

# <span id="page-0-0"></span>Introduzione

Questo documento fornisce informazioni su Cisco 5508 Wireless LAN Controller (WLC) Licensing e risponde anche ad alcune domande frequenti (FAQ) sulle licenze Cisco 5508.

# <span id="page-0-1"></span>**Prerequisiti**

### <span id="page-0-2"></span>**Requisiti**

Nessun requisito specifico previsto per questo documento.

### <span id="page-0-3"></span>Componenti usati

Le informazioni fornite in questo documento si basano su:

 $\cdot$  Cisco 5508 WLC

### <span id="page-0-4"></span>**Convenzioni**

Per ulteriori informazioni sulle convenzioni usate, consultare il documento [Cisco sulle convenzioni](//www.cisco.com/en/US/tech/tk801/tk36/technologies_tech_note09186a0080121ac5.shtml) [nei suggerimenti tecnici.](//www.cisco.com/en/US/tech/tk801/tk36/technologies_tech_note09186a0080121ac5.shtml)

# <span id="page-0-5"></span>Cisco 5508 WLC License

Cisco 5508 WLC offre supporto per la quantità di associazioni dei punti di accesso (AP) tramite licenze software aggiornabili.

Questa funzionalità è diversa da quella di altri modelli di controller che dispongono del supporto hard set per la quantità AP, ad esempio NME-WLC, 2100, 4400 e serie WiSM. Il numero di access point supportati per i WLC non 5508 può essere dedotto dal numero di modello del controller corrispondente. Ad esempio, AIR-WLC4402-12-K9 supporta dodici AP, AIR-WLC2106-K9 supporta sei AP e NME-AIR-WLC8-K9 supporta otto AP. I controller WiSM dispongono di due controller integrati che supportano ciascuno 150 punti di accesso, per un totale di 300.

Èpossibile ordinare i controller Cisco serie 5500 con supporto per 12, 25, 50, 100, 250 o 500 AP come capacità base del controller. È possibile aggiungere ulteriore capacità AP tramite licenze per l'aggiunta di capacità disponibili con capacità di 25, 50, 100 e 250 AP. È possibile aggiungere le licenze per l'aggiunta di capacità a qualsiasi licenza base in qualsiasi combinazione per ottenere la capacità massima di 500 access point. Le licenze Base e Add sono supportate tramite le autorizzazioni di restituzione del materiale (RMA) e di rihosting.

Nota: un WLC serie 5500 con una licenza base di 12 può supportare solo fino a 487 AP totali perché sono supportate solo 25, 50, 100 e 250 licenze aggiuntive.

# <span id="page-1-0"></span>Punti chiave

#### Il supporto per le licenze 500 AP è una nuova funzionalità e richiede il codice WLC 7.0.98.

Per ulteriori informazioni, fare riferimento a [http://www.cisco.com/en/US/docs/wireless/controller/release/notes/crn7.0.html#wp626190](//www.cisco.com/en/US/docs/wireless/controller/release/notes/crn7.0.html#wp626190).

Prima della versione 6.0.196, le licenze erano suddivise in base e tipo PLUS.—Con la versione 6.0.196 e tutto il codice successivo (incluse le versioni 7.0), tutte le funzionalità incluse in una licenza Wireless LAN Controller Wplus sono ora incluse nella licenza base.

Per ulteriori informazioni, fare riferimento a [http://www.cisco.com/en/US/docs/wireless/controller/7.0/configuration/guide/c70ccfg.html#wp1971](//www.cisco.com/en/US/docs/wireless/controller/7.0/configuration/guide/c70ccfg.html#wp1971780) [780](//www.cisco.com/en/US/docs/wireless/controller/7.0/configuration/guide/c70ccfg.html#wp1971780).

gli access point serie 5508 vengono forniti con licenze sia permanenti che di base e di base per la valutazione che scadono dopo 60 giorni.

### Per informazioni sugli ordini dei Cisco Wireless Controller serie 5500:

Fare riferimento a

[http://www.cisco.com/en/US/prod/collateral/wireless/ps6302/ps8322/ps10315/data\\_sheet\\_c78-](//www.cisco.com/en/US/prod/collateral/wireless/ps6302/ps8322/ps10315/data_sheet_c78-521631.html) [521631.html](//www.cisco.com/en/US/prod/collateral/wireless/ps6302/ps8322/ps10315/data_sheet_c78-521631.html).

# <span id="page-1-1"></span>Wireless LAN Controller serie 9800

### D. Come posso ottenere una licenza 5508?

R. Le licenze possono essere acquistate tramite Cisco o il proprio rivenditore Cisco. Per istruzioni su come ottenere una licenza di aggiornamento per il numero di access point supportati, fare riferimento alla sezione [Come ottenere una licenza di aggiornamento o di aggiunta della capacità](//www.cisco.com/en/US/docs/wireless/controller/7.0/configuration/guide/c70ccfg.html#wp1879749) nella [guida alla configurazione di Cisco Wireless LAN Controller, versione 7.0.](//www.cisco.com/en/US/docs/wireless/controller/7.0/configuration/guide/c70.html)

### D. Come installare una nuova licenza 5508?

R. Il file della licenza deve prima essere scaricato su un server TFTP che lo switch 5508 sia in grado di raggiungere tramite IP. Al termine, fare riferimento alla sezione [Installazione di una](//www.cisco.com/en/US/docs/wireless/controller/7.0/configuration/guide/c70ccfg.html#wp1879819) [licenza](//www.cisco.com/en/US/docs/wireless/controller/7.0/configuration/guide/c70ccfg.html#wp1879819) della [guida alla configurazione di Cisco Wireless LAN Controller, versione 7.0](//www.cisco.com/en/US/docs/wireless/controller/7.0/configuration/guide/c70.html) per i passaggi rimanenti.

#### D. Come posso visualizzare lo stato corrente della licenza di uno switch 5508?

R. Per visualizzare lo stato corrente della licenza tramite l'interfaccia GUI del controller, selezionare Gestione > Attivazione software > Licenze.

Per ulteriori informazioni, fare riferimento a

[http://www.cisco.com/en/US/docs/wireless/controller/7.0/configuration/guide/c70ccfg.html#wp1879](//www.cisco.com/en/US/docs/wireless/controller/7.0/configuration/guide/c70ccfg.html#wp1879892) [892](//www.cisco.com/en/US/docs/wireless/controller/7.0/configuration/guide/c70ccfg.html#wp1879892).

#### D. Quali informazioni devo avere per poter richiedere una licenza per la prima volta?

R. Lo strumento di gestione delle licenze online o l'agente di gestione licenze richiede i seguenti dati:

- 1. ID prodotto, che sarà sempre AIR-CT5508-K9 (diverso da quello richiesto per una licenza RMA)
- 2. Numero di serie dello switch 5508
- 3. Certificato PAK ottenuto tramite il proprio partner di canale Cisco o il proprio rappresentante commerciale Cisco, o che è possibile ordinare online al seguente URL: [http://www.cisco.com/web/ordering/root/index.html.](//www.cisco.com/web/ordering/root/index.html)

#### D. È stata ricevuta una RMA 5508 sostitutiva per un'unità guasta. Come trasferire la licenza sul nuovo switch 5508?

R. I modelli sostitutivi della serie 5508 sono dotati delle seguenti licenze: base permanente e base di valutazione, base-ap-count, valide per 60 giorni. Entro 60 giorni è necessario registrare la licenza esistente per il nuovo switch 5508.

Tenere a disposizione le seguenti informazioni:

- 1. ID prodotto, che sarà sempre AIR-CT5508-CA-K9
- 2. Numero di serie del precedente/non riuscito 5508
- 3. (RMA) Numero fornito con la sostituzione 5508

Quando le informazioni sono pronte, accedere a questo URL per inviare la richiesta di riassegnazione della licenza:

<https://tools.cisco.com/SWIFT/Licensing/LicenseAdminServlet/getProducts> (solo utenti [registrati](//tools.cisco.com/RPF/register/register.do))

Selezionare Cisco serie 5500 Wireless Controller, quindi fare clic su Goto RMA Portal (Vai al portale RMA). Immettere le informazioni richieste insieme all'autenticatore della parola di sicurezza e fare clic su **Continue** (i numeri di serie e RMA in questa schermata sono solo per la visualizzazione):

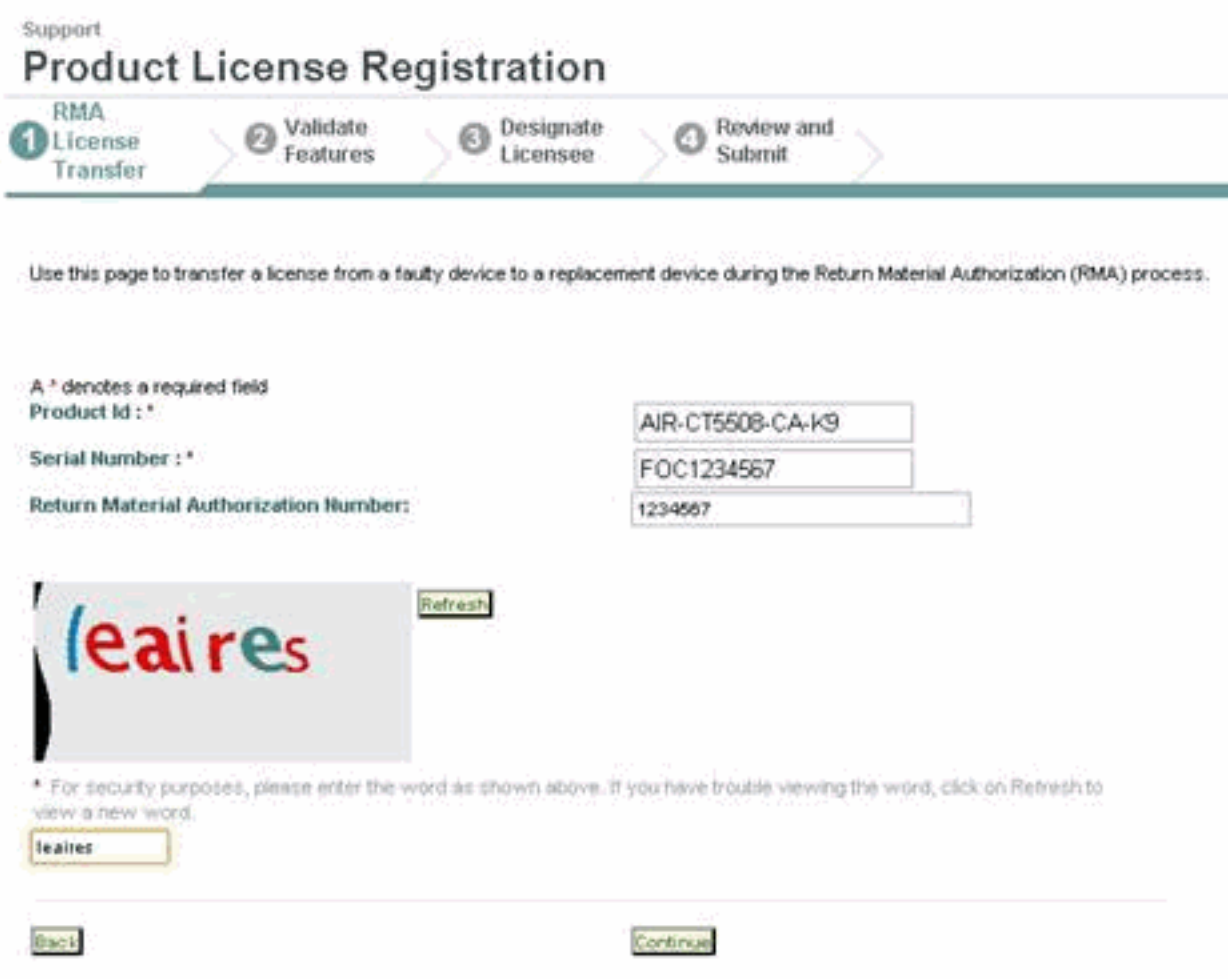

Completare le altre richieste e la licenza ricevuta verrà inviata all'utente tramite e-mail.

Per la procedura completa, consultare la sezione [Trasferimento delle licenze a un controller](//www.cisco.com/en/US/docs/wireless/controller/7.0/configuration/guide/c70ccfg.html#wp1880402) [sostitutivo dopo un'autorizzazione](//www.cisco.com/en/US/docs/wireless/controller/7.0/configuration/guide/c70ccfg.html#wp1880402) al reso [\(RMA\)](//www.cisco.com/en/US/docs/wireless/controller/7.0/configuration/guide/c70ccfg.html#wp1880402) della [guida alla configurazione di Cisco Wireless](//www.cisco.com/en/US/docs/wireless/controller/7.0/configuration/guide/c70.html) [LAN Controller 7.0.](//www.cisco.com/en/US/docs/wireless/controller/7.0/configuration/guide/c70.html)

# <span id="page-3-0"></span>Informazioni correlate

- [Guida alla configurazione di Cisco Wireless LAN Controller, versione 7.0](//www.cisco.com/en/US/docs/wireless/controller/7.0/configuration/guide/c70.html?referring_site=bodynav)
- [Documentazione e supporto tecnico Cisco Systems](//www.cisco.com/en/US/support/index.html?referring_site=bodynav)

#### Informazioni su questa traduzione

Cisco ha tradotto questo documento utilizzando una combinazione di tecnologie automatiche e umane per offrire ai nostri utenti in tutto il mondo contenuti di supporto nella propria lingua. Si noti che anche la migliore traduzione automatica non sarà mai accurata come quella fornita da un traduttore professionista. Cisco Systems, Inc. non si assume alcuna responsabilità per l'accuratezza di queste traduzioni e consiglia di consultare sempre il documento originale in inglese (disponibile al link fornito).